## Inscrire un élève à un cours

Pour certains cas, un élève pourrait ne pas être inscrit dans la cohorte du système Moodle (réintégration) et alors, il ne pourrait pas voir votre cours, malgré que la cohorte de son groupe soit bien inscrite.

Pour régler la situation rapidement, il est possible d'inscrire manuellement un élève qui est connecté à Moodle. Naviguez jusqu'à la page de l'un de vos cours. Dans le bloc **Administration**, sélectionnez **Utilisateurs** puis, **Utilisateurs inscrits**.

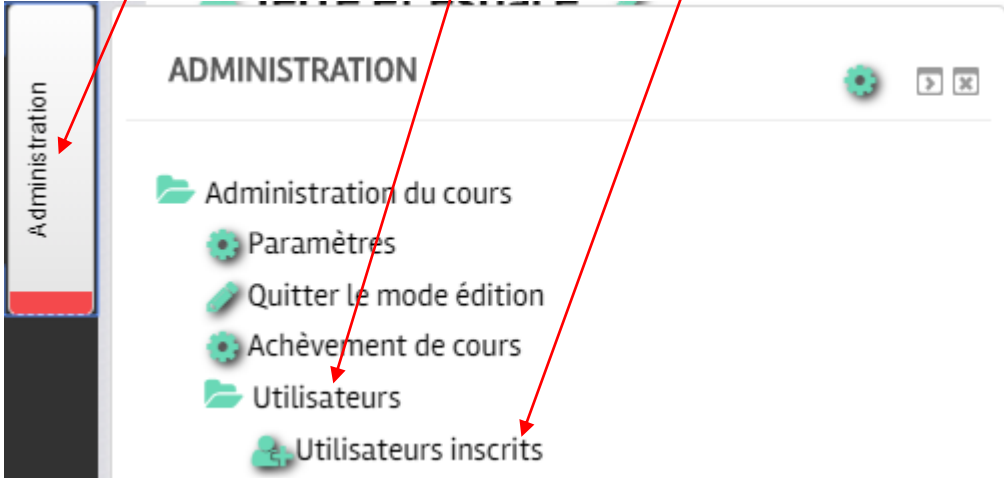

Normalement, vous devriez voir au moins un utilisateur inscrit, c'est-à-dire vous, avec le rôle « Enseignant ».

Pour inscrire un élève, cliquez sur le bouton Inscrire des utilisateurs.

**Inscrire des utilisateurs** 

Dans la fenêtre de recherche, tapez le nom de l'étudiant et vous verrez la liste de proposition

A

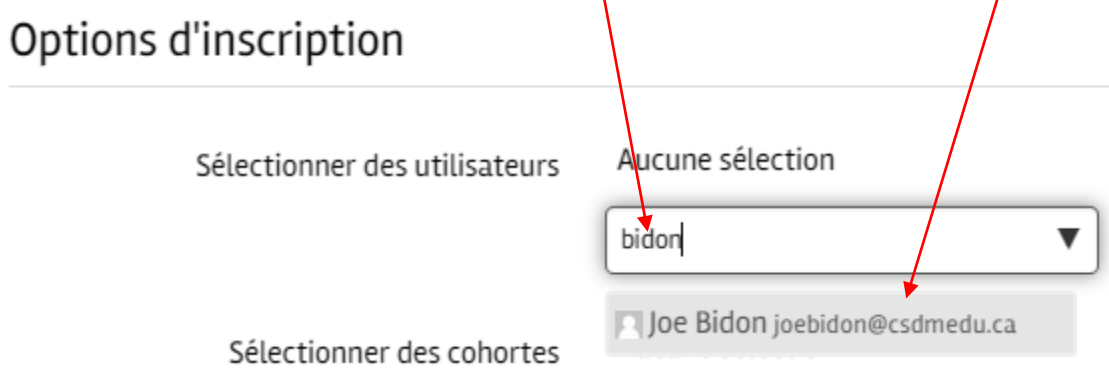

Vous devrez cliquer sur le nom de l'étudiant pour le sélectionner

## Options d'inscription

Sélectionner des utilisateurs

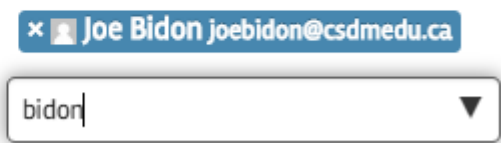

Si vous souhaitez ajouter un autre élève, vous n'avez qu'à refaire l'étape précédente.

Un fois l'élève ajouté, il ne reste qu'à cliquer sur

Inscrire les utilisateurs et cohortes sélectionnées

Et l'élève sera ajouté au cours.